# $M7222 - 1$ . CVIČENÍ: GLM01a (*Toxic Chemical Production Data*)

Popis dat je v souboru toxic.txt, samotná data jsou uložena v souboru toxic.dat. Nejprve načteme popisný soubor pomocí příkazu readLines(). Protože je příkaz v závorkách, ihned se zobrazí obsah souboru.

```
> fileTxt <- paste(data.library, "toxic.txt", sep = "")
> con <- file(fileTxt)
> (popis <- readLines(con))
[1] "Toxic Chemical Production Data"
 [2] "=============================="
 [3] "Artificial data record the volume of a toxic chemical "
 [4] "that is produced as a by-product in a certain industrial"
[5] "manufacturing process."
[6] ""
[7] "The file toxic.dat contains these variables:"
[8] ""
[9] "VOL The volume of toxic by-product produced (in litres)"
[10] "TEMP The temperature of the manufacturing process (in^oC)"
[11] "CAT The weight of catalyst (in kg)"
[12] "METHOD The method used to produce the chemical (qualitative)"
```
#### *> close(con)*

Nyní načteme datový soubor pomocí příkazu read.table(). Příkazem str() vypíšeme strukturu datového rámce, příkazem head() se vypíše prvních šest řádků.

```
> fileDat <- paste(data.library, "toxic.dat", sep = "")
> data <- read.table(fileDat, header = TRUE)
> str(data)
```
,data.frame,: 8 obs. of 4 variables: \$ VOL : int 30 39 26 36 22 18 32 26 \$ TEMP : int 90 85 70 80 80 85 90 85 \$ CAT : num 1.5 1 1.5 2 1 2.5 1 2 \$ METHOD: Factor w/ 2 levels "A","B": 1 1 2 1 2 2 1 2

*> head(data)*

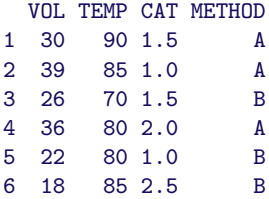

Datový soubor obsahuje 3 spojité proměnné (VOL, TEMP, CAT) a jednu kategoriální (METHOD). Jako závisle proměnnou budeme dále uvažovat proměnnou VOL. Na následujících obrázcích znázorními vztah mezi závisle proměnnou a ostatními nezávisle proměnnými, přičemž graficky rozlišíme, o kterou metodu jde.

Máme celou řadu možností, jak to provést. Nejprve použijeme příkaz plot() a volbou parametrů mfrow=c(1,2) u příkazu par() ještě zařídíme, aby se oba dva grafy vykreslily vedle sebe.

```
> LA <- data$METHOD == "A"
> LB <- data$METHOD == "B"
> par(mfrow = c(1, 2))
> plot(data$VOL ~ data$TEMP, type = "n", ylim = c(0, 50),
     xlab = "Temperature (in^oC)", ylab = "Volume of toxic by-product",
     main = "Toxic Chemical Production Data")
> points(data$TEMP[LA], data$VOL[LA], pch = 21, col = "darkred",
     bg = "red", cex = 1.5)
> points(data$TEMP[LB], data$VOL[LB], pch = 22, col = "darkgreen",
     bg = "green", cex = 1.5)
> legend("bottomleft", paste("METHOD", c("A", "B")), col = c("darkred",
     "darkgreen"), pch = 21:22, ncol = 2, cex = 1, pt.bg = c("red",
     "green"), pt.cex = 1.5)
> plot(data$VOL ~ data$CAT, type = "n", ylim = c(0, 50),
     xlab = "The weight of catalyst (in kg)", ylab = "Volume of toxic by-product",
     main = popis[1])
> points(data$CAT[LA], data$VOL[LA], pch = 21, col = "darkred",
     bg = "red", cex = 1.5)
> points(data$CAT[LB], data$VOL[LB], pch = 22, col = "darkgreen",
     bg = "green", cex = 1.5)
> legend("bottomleft", paste("METHOD", c("A", "B")), col = c("darkred",
     "darkgreen"), pch = 21:22, ncol = 2, cex = 1, pt.bg = c("red",
     "green"), pt.cex = 1.5)
```
**Toxic Chemical Production Data**

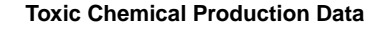

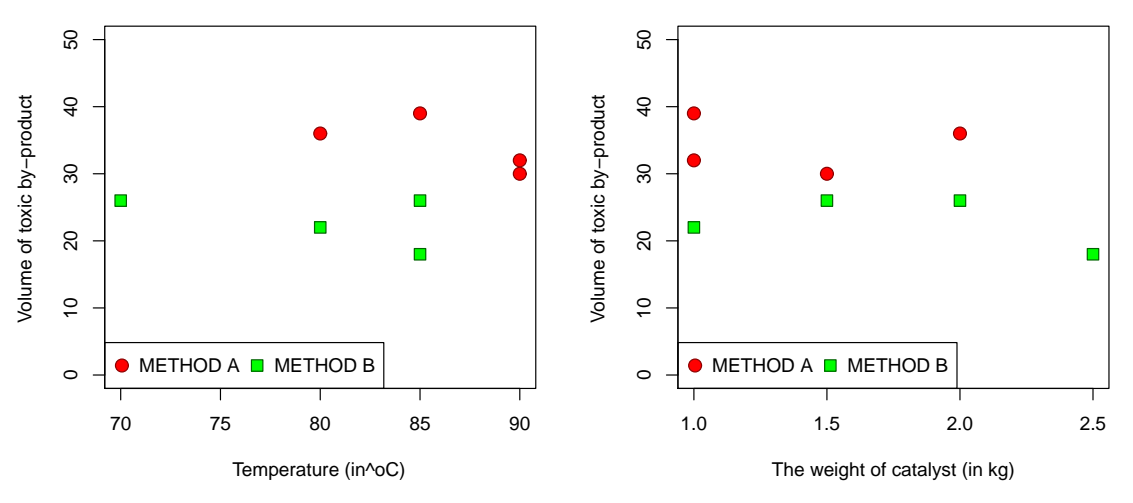

Obrázek 1: Dva bodové grafy vedle sebe pomocí příkazu plot.

S mnohem menším úsilím dosáhneme něčeho podobného tím, že zvolíme maticový bodový graf, který získáme pomocí příkazu pairs().

Všimněme si dále, jak jednoduše lze díky volbě pch=21 (vyplněný znak) a především s využitím volby bg=as.numeric(data\$METHOD) barevně odlišit obě dvě metody.

```
> pairs(VOL ~ TEMP + CAT, data = data, pch = 21, bg = as.numeric(data$METHOD),
     cex = 1.5, main = popis[1])
```
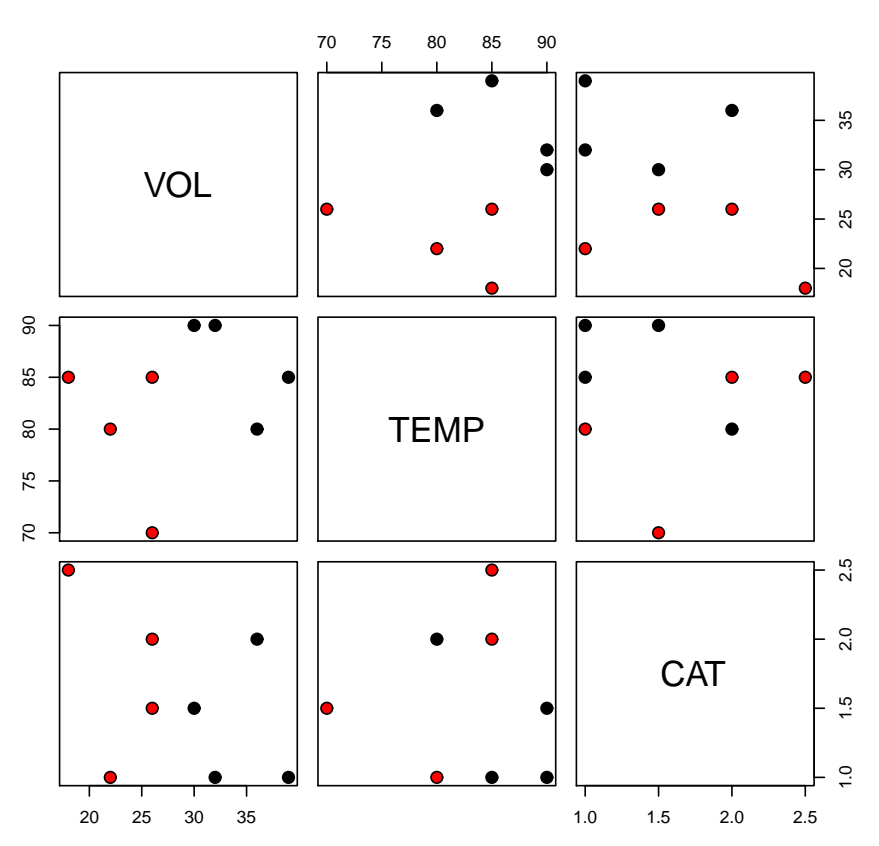

### **Toxic Chemical Production Data**

Obrázek 2: Maticové bodové grafy pomocí příkazu pairs.

Bodový graf můžeme získat také pomocí grafů z knihovny lattice, například díky příkazu splom().

Chceme-li přidat legendu (volby parametrů u key), je třeba ošetřit, aby se tiskly stejné symboly ve stejých barvách jak v legendě tak v jednotlivých panelech.

```
> library(lattice)
> trellis.par.set(col.whitebg())
> super.sym <- trellis.par.get("superpose.symbol")
> super.sym$pch <- c(21, 22)
> super.sym$cex <- rep(1.5, length(super.sym$pch))
> graf <- splom(~data[1:3], groups = METHOD, data = data,
     pch = c(21, 22), cex = 1.5, bg = c(1, 2), panel = panel.superpose,
     as.table = T, key = list(title = popis[1], columns = 2,
         cex = 1.5, points = Rows(super.sym, 1:2), text = list(paste("METHOD",
             c("A", "B")))))
> print(graf)
```
Toxic Chemical Production Data

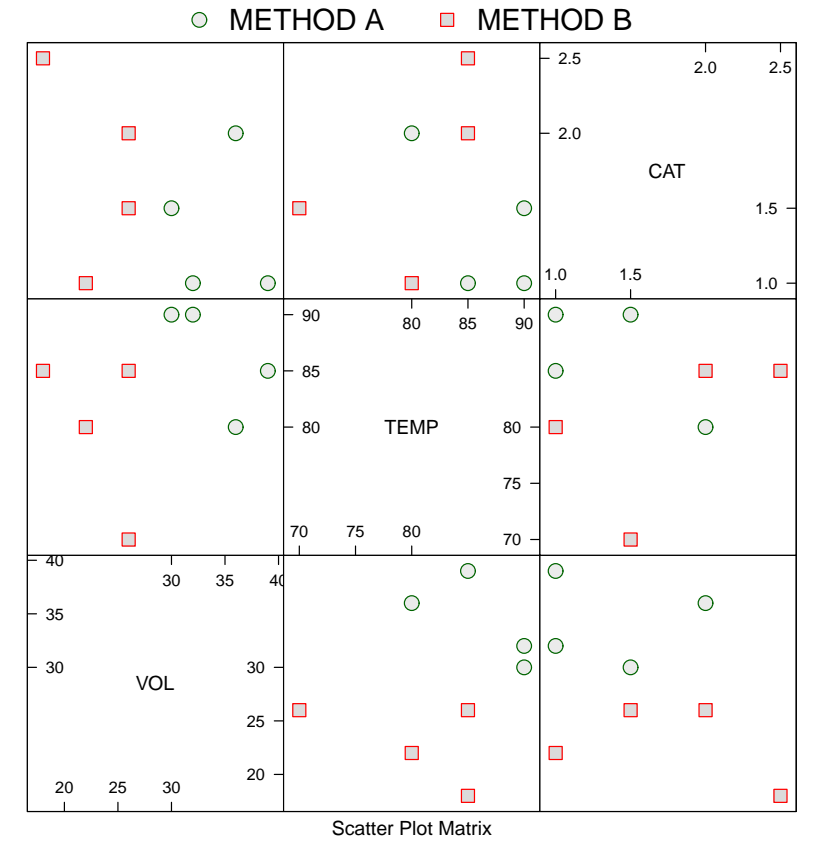

Obrázek 3: Maticové bodové grafy pomocí příkazu splom z knihovny lattice.

ANALÝZA ROZPTYLU proměnné VOL vzhledem k metodě A a B

Dříve než se pustíme do vytváření regresního modelu, je třeba ověřit homogenitu rozptylu u obou metod, což lze provést například pomocí příkazu boxplot() takto:

Opět máme celou řadu možností.

```
> boxplot(VOL ~ METHOD, data = data, ylab = "Volume of toxic by-product",
    names = paste("METHOD=", levels(data$METHOD), sep = ""))
```
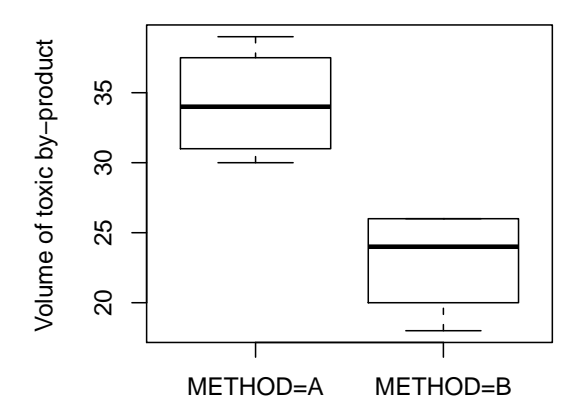

Obrázek 4: Krabičkový graf pro VOL dle metod pomocí příkazu boxplot.

Další možností je použít jednoduchý příkaz plot(), který podle typu proměnných VOL (numerická proměnná) a METHOD (proměnná typu faktor) vytvoří krabičkový graf.

```
> plot(data$VOL ~ data$METHOD, main = popis[1], horizontal = TRUE,
     ylab = substr(popis[9], 9, nchar(popis[9])), xlab = "Methods",
     col = "steelblue1")
```
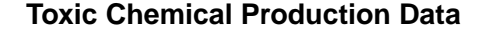

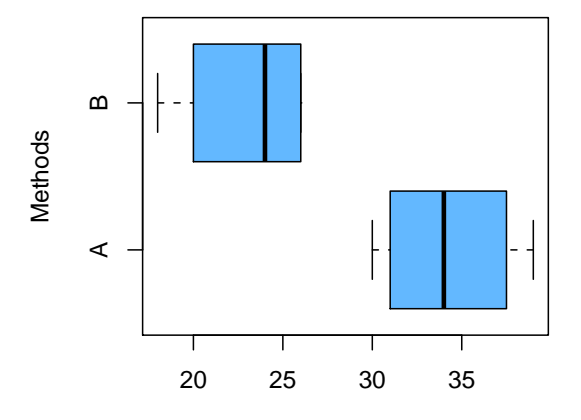

The volume of toxic by−product produced (in litres)

Obrázek 5: Krabičkový graf pro VOL dle metod pomocí příkazu plot.

ANALÝZA ROZPTYLU pomocí příkazu lm()

Uvažujme ANOVA1 model  $Y_{jk} = \mu_j + \varepsilon_{jk} = \mu + \alpha_j + \varepsilon_{jk}$ , kde  $j = 1, \ldots, a, \quad k = 1, \ldots, n_j$ . Díky příkazu *> summary(data)* VOL TEMP CAT METHOD Min. :18.00 Min. :70.00 Min. :1.000 A:4 1st Qu.:25.00 1st Qu.:80.00 1st Qu.:1.000 B:4 Median :28.00 Median :85.00 Median :1.500 Mean :28.62 Mean :83.12 Mean :1.562 3rd Qu.:33.00 3rd Qu.:86.25 3rd Qu.:2.000 Max. :39.00 Max. :90.00 Max. :2.500

vidíme, že jde o model s vyváženým plánem (balanced design), ve kterém je  $a=2, n_1 = n_2 = 4$ .

K ověření předpokladu homoskedasticity můžeme využít například Bartletův test.

```
> bartlett.test(VOL ~ METHOD, data = data)
```

```
Bartlett test of homogeneity of variances
data: VOL by METHOD
Bartlett,s K-squared = 0.0068, df = 1, p-value = 0.9345
```
To, co naznačovaly boxploty, ukázal i výsledek Bartletova testu. Protože p–hodnota není menší než 0.05, rozdílnost v rozptylech jednotlivých metod se nepotvrdila. Můžeme tedy uvažovat klasický regresní model.

Chceme–li vytvořit  $ANOVA1$  model a vypsat výsledky, v jazyce R píšeme

```
> m.lm <- lm(VOL ~ METHOD, data = data)
> summary(m.lm)
Call:
lm(formula = VOL METHOD, data = data)
Residuals:
  Min 1Q Median 3Q Max
-5.000 -2.750 0.375 3.000 4.750
Coefficients:
           Estimate Std. Error t value Pr(>|t|)
(Intercept) 34.250 1.966 17.422 2.29e-06 ***
METHODB -11.250 2.780 -4.047 0.00675 **
---
Signif. codes: 0, ***, 0.001, **, 0.01, *, 0.05, ., 0.1, , 1
Residual standard error: 3.932 on 6 degrees of freedom
Multiple R-squared: 0.7318, Adjusted R-squared: 0.6871
F-statistic: 16.37 on 1 and 6 DF, p-value: 0.006752
```
Dříve než budeme interpretovat výsledky, pro správné pochopení kódování jednotlivých úrovní použijeme příkaz, pomocí kterého vypíšeme matici plánu

*> model.matrix(m.lm)[, ]*

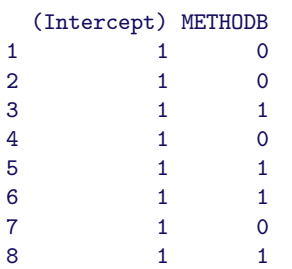

Ješte vypíšeme vstupní data

*> data*

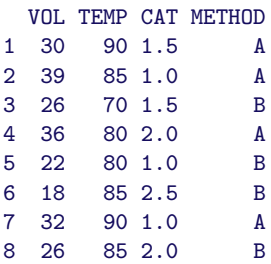

a vidíme, že matice plánu je plné hodnosti (model není přeparametrizovaný). Toho bylo dosaženo tím, že se položilo  $\alpha_1 = 0$ , takže hodnota (Intercept) je odhadem střední hodnoty pro metodu A a hodnota METHODB je rozdílem mezi střední hodnotou pro metodu A a střední hodnotou pro metodu B. Protože p–hodnota pro testování hypotézy  $H_0: \alpha_2 = 0$  je menší než 0.05, hodnoty proměnné VOL se pro obě dvě metody významně liší.

Klasickou *ANOVA* tabulku dostaneme pomocí příklazu

*> anova(m.lm)*

Analysis of Variance Table

```
Response: VOL
         Df Sum Sq Mean Sq F value Pr(>F)
METHOD 1 253.12 253.125 16.375 0.006752 **
Residuals 6 92.75 15.458
---
Signif. codes: 0 ,***, 0.001 ,**, 0.01 ,*, 0.05 ,., 0.1 , , 1
```
Pomocí příkazu plot() dostaneme implicitně 4 grafy, které se týkají analýzy rezidují. Budeme–li chtít všechny grafy, použijeme volbu which

```
> par(mfrow = c(3, 2))
```
*> plot(m.lm, which = 1:6)*

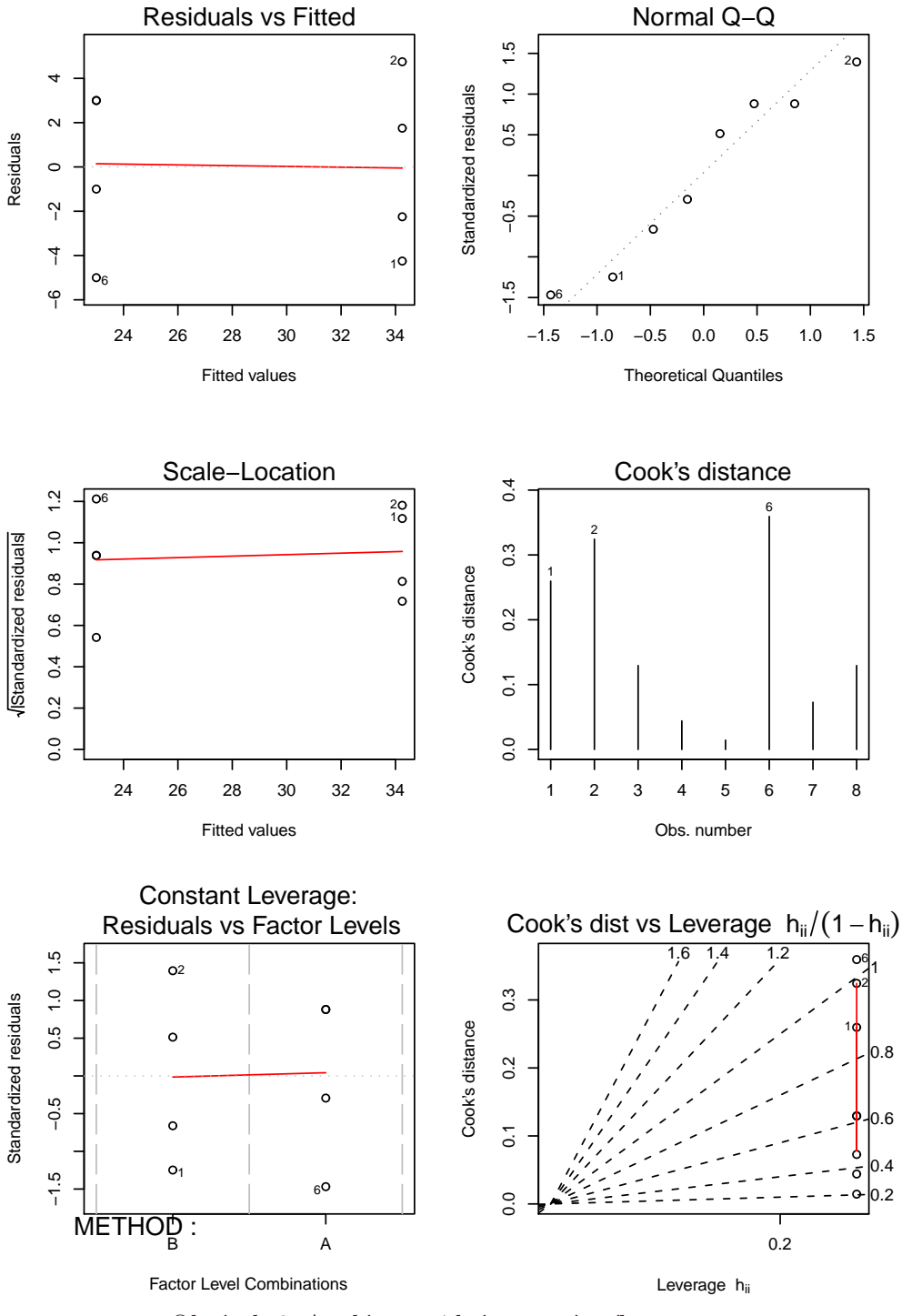

Obrázek 6: Analýza reziduí pomocí příkazu plot.

#### ANALÝZA ROZPTYLU pomocí příkazu glm()

Protože normální rozdělení je regulární rozdělení exponenciálního typu, podíváme se, jaké výsledky dostaneme, použijeme–li GLM model.

```
> m.glm <- glm(VOL ~ METHOD, data = data, family = gaussian)
> summary(m.glm)
Call:
glm(formula = VOL ~ METHOD, family = gaussian, data = data)Deviance Residuals:
  Min 1Q Median 3Q Max
-5.000 -2.750 0.375 3.000 4.750
Coefficients:
          Estimate Std. Error t value Pr(>|t|)
(Intercept) 34.250 1.966 17.422 2.29e-06 ***
METHODB -11.250 2.780 -4.047 0.00675 **
---
Signif. codes: 0, ***, 0.001, **, 0.01, *, 0.05, ., 0.1, , 1
(Dispersion parameter for gaussian family taken to be 15.45833)
   Null deviance: 345.88 on 7 degrees of freedom
Residual deviance: 92.75 on 6 degrees of freedom
AIC: 48.307
Number of Fisher Scoring iterations: 2
> anova(m.glm, test = "F")
Analysis of Deviance Table
Model: gaussian, link: identity
Response: VOL
Terms added sequentially (first to last)
      Df Deviance Resid. Df Resid. Dev F Pr(>F)
NULL 7 345.88
METHOD 1 253.12 6 92.75 16.375 0.006752 **
---
Signif. codes: 0 ,***, 0.001 ,**, 0.01 ,*, 0.05 ,., 0.1 , , 1
```
Ihned vidíme, že výsledky jsou stejné.

## Analyza kovariance ´

Nyní se budeme snažit vyšetřit, zda na hodnoty proměnné VOL (*The volume of toxic by*product produced (in litres)) nemají vliv kromě metody (což je proměnná METDHOD – typu faktor) také další kovariáty.

Uvažujme nejprve proměnnou TEMP (*The temperature of the manufacturing process (in*<sup> $o$ </sup>C)). Pomocí příkazu xyplot() z knihovny lattice můžeme vytvořit velmi užitečný graf. Volbou type=c("p","r") dosáhneme toho, že v každém panelu je kromě bodů vykreslena také regresní přímka.

*> print(xyplot(VOL ~ TEMP | METHOD, data, type = c("p", "r")))*

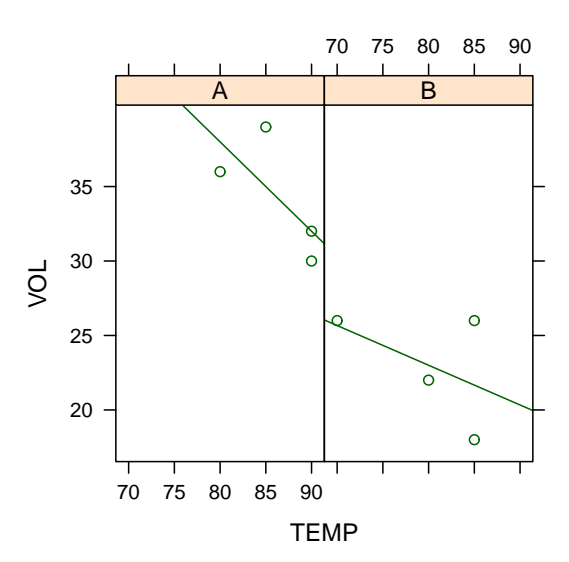

Obrázek 7: Pro každou metodu zvlášť je vykreslen bodový graf (VOL vs TEMP) spolu s regresní přímkou pomocí příkazu xyplot z knihovny lattice.

Z grafu je patrné, že přímky mají rozdílný průsečík i směrnici, proto uvažujme následující GLM model s formulí ve tvaru VOL ~ METHOD \* TEMP. Opět vypíšeme matici plánu, výsledky a *ANOVA* tabulku deviancí.

```
> mTemp.glm <- glm(VOL ~ METHOD * TEMP, data, family = gaussian)
> model.matrix(mTemp.glm)[, ]
```
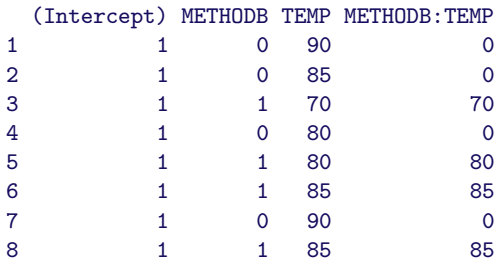

*> summary(mTemp.glm)*

```
Call:
glm(formula = VOL ~ KMFHD K + TEMP, family = gaussian, data = data)Deviance Residuals:
        1 2 3 4 5 6
-2.000e+00 4.000e+00 3.333e-01 -2.000e+00 -1.000e+00 -3.667e+00
        7 8
2.132e-14 4.333e+00
Coefficients:
           Estimate Std. Error t value Pr(>|t|)
(Intercept) 86.0000 39.4273 2.181 0.0946 .
METHODB -41.6667 46.5795 -0.895 0.4216
TEMP -0.6000 0.4566 -1.314 0.2591
METHODB:TEMP 0.3333 0.5514 0.605 0.5781
---
Signif. codes: 0, ***, 0.001, **, 0.01, *, 0.05, ., 0.1, , 1
(Dispersion parameter for gaussian family taken to be 14.33333)
   Null deviance: 345.875 on 7 degrees of freedom
Residual deviance: 57.333 on 4 degrees of freedom
AIC: 48.459
Number of Fisher Scoring iterations: 2
```
Tentokrát přestaly být významné všechny parametry (viz p–hodnoty  $Pr(\geq |t|)$ ) pro jednotlivé koeficienty. Při interpretaci těchto výsledků, musíme mít stále na paměti, že máme velmi málo pozorování.

```
> anova(mTemp.glm, test = "F")
Analysis of Deviance Table
Model: gaussian, link: identity
Response: VOL
Terms added sequentially (first to last)
         Df Deviance Resid. Df Resid. Dev F Pr(>F)
NULL 7 345.88
METHOD 1 253.125 6 92.75 17.6599 0.01367 *
TEMP 1 30.179 5 62.57 2.1055 0.22039
METHOD:TEMP 1 5.238 4 57.33 0.3654 0.57811
---
Signif. codes: 0, ***, 0.001, **, 0.01, *, 0.05, ., 0.1, , 1
```
Když se díváme na tabulku ANOVA, která nabízí analýzu deviancí, vidíme, že podstatného snížení deviancí se dosáhlo přidáním proměnné METHOD, pak již snižování stagnuje. I když tomu bodový graf pomocí xyplot() nenasvědčuje, vyzkoušejme jednodušší model, který předpokládá stejnou směrnici regresní přímky pro obě metody.

```
> mTemp2.glm <- glm(VOL ~ METHOD + TEMP, data, family = gaussian)
> model.matrix(mTemp2.glm)[, ]
 (Intercept) METHODB TEMP
1 1 0 90
2 1 0 85
3 1 1 70
4 1 0 80
5 1 1 80
6 1 1 85
7 1 0 90
8 1 1 85
> summary(mTemp2.glm)
Call:
glm(formula = VOL ~ KMFHOD + TEMP, family = gaussian, data = data)Deviance Residuals:
     1 2 3 4 5 6 7 8
-2.8571 4.2857 -0.7143 -0.5714 -1.0000 -3.1429 -0.8571 4.8571
Coefficients:
        Estimate Std. Error t value Pr(>|t|)
(Intercept) 66.2857 20.7052 3.201 0.02396 *
METHODB -13.5714 2.9141 -4.657 0.00555 **
TEMP -0.3714 0.2392 -1.553 0.18115
---
Signif. codes: 0 ,***, 0.001 ,**, 0.01 ,*, 0.05 ,., 0.1 , , 1
(Dispersion parameter for gaussian family taken to be 12.51429)
   Null deviance: 345.875 on 7 degrees of freedom
Residual deviance: 62.571 on 5 degrees of freedom
AIC: 47.158
Number of Fisher Scoring iterations: 2
```
Nyní se koeficient METHOD stává významným, ale významnost TEMP se neprokázala. Dále zjistěme, zda jednodušší model příliš nezvýšil devianci.

*> anova(mTemp.glm, mTemp2.glm, test = "F")* Analysis of Deviance Table Model 1: VOL ~ METHOD \* TEMP Model 2: VOL ~ METHOD + TEMP Resid. Df Resid. Dev Df Deviance F Pr(>F) 1 4 57.333 2 5 62.571 -1 -5.2381 0.3654 0.5781

Z výsledků je patrné, že významné zhoršení modelu se neprokázalo (viz p–hodnota Pr(>F)).

Nyní se budeme věnovat další proměnné, a to CAT (The weight of catalyst (in kg)) Opět pomocí příkazu xyplot() z knihovny lattice vykreslíme regresní přímky pro jednotlivé metody.

*> print(xyplot(VOL ~ CAT | METHOD, data, type = c("p", "r")))*

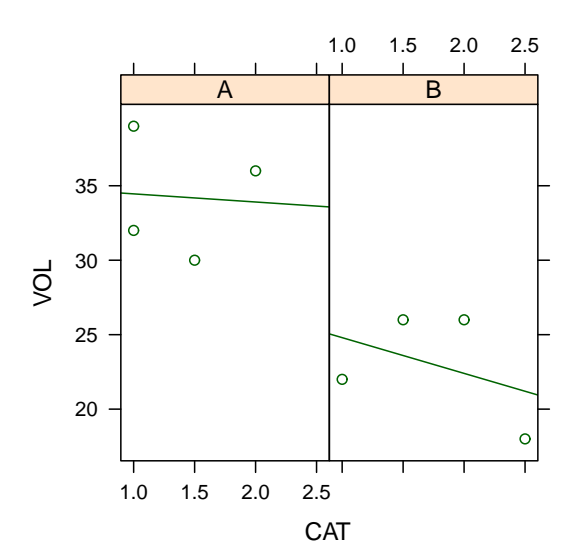

Obrázek 8: Pro každou metodu zvlášť je vykreslen bodový graf (VOL vs CAT) spolu s regresní přímkou pomocí příkazu xyplot z knihovny lattice.

Vidíme, že přímky mají rozdílný průsečík i směrnici, proto vytvořme GLM model s formulí VOL ~ METHOD \* CAT.

```
> mCat.glm <- glm(VOL ~ METHOD * CAT, data, family = gaussian)
> model.matrix(mCat.glm)[, ]
```
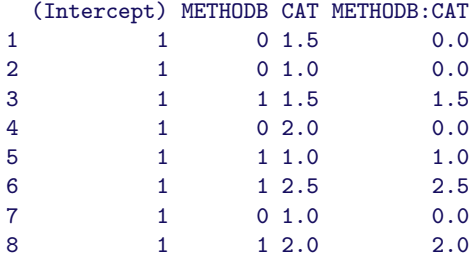

*> summary(mCat.glm)*

Call:  $glm(formula = VOL$   $\tilde{m}$  METHOD  $*$  CAT, family = gaussian, data = data) Deviance Residuals: 1 2 3 4 5 6 7 8 -4.182 4.545 2.400 2.091 -2.800 -3.200 -2.455 3.600

```
Coefficients:
          Estimate Std. Error t value Pr(>|t|)
(Intercept) 35.0000 8.0006 4.375 0.0119 *
METHODB -7.8000 11.0280 -0.707 0.5184
CAT -0.5455 5.5709 -0.098 0.9267
METHODB:CAT -1.8545 6.9357 -0.267 0.8024
---
Signif. codes: 0 ,***, 0.001 ,**, 0.01 ,*, 0.05 ,., 0.1 , , 1
(Dispersion parameter for gaussian family taken to be 21.33636)
   Null deviance: 345.875 on 7 degrees of freedom
Residual deviance: 85.345 on 4 degrees of freedom
AIC: 51.641
Number of Fisher Scoring iterations: 2
```
Tentokrát kromě průsečíku přestaly být významné všechny parametry (viz p–hodnoty  $Pr(\geq |t|)$  pro jednotlivé koeficienty.

```
> anova(mCat.glm, test = "F")
Analysis of Deviance Table
Model: gaussian, link: identity
Response: VOL
Terms added sequentially (first to last)
        Df Deviance Resid. Df Resid. Dev F Pr(>F)
NULL 7 345.88
METHOD 1 253.125 6 92.75 11.8635 0.02619 *
CAT 1 5.879 5 86.87 0.2755 0.62739
METHOD:CAT 1 1.526 4 85.35 0.0715 0.80239
---
Signif. codes: 0 ,***, 0.001 ,**, 0.01 ,*, 0.05 ,., 0.1 , , 1
```
Z analýzy deviancí vyplývá, že pouze přidáním proměnné METHOD došlo k podstatnému snížení deviancí. Proto opět uvažujme jednodušší model se stejnou směrnicí obou regresních přímek.

```
> mCat2.glm <- glm(VOL ~ METHOD + CAT, data, family = gaussian)
> model.matrix(mCat2.glm)[, ]
 (Intercept) METHODB CAT
1 1 0 1.5
2 1 0 1.0
3 1 1 1.5
4 1 0 2.0
5 1 1 1.0
\begin{array}{ccccccccc} 6 &&&& 1 && 1 & 2.5 \\ 7 &&&& 1 && 0 & 1.0 \end{array}7 1 0 1.0
8 1 1 2.0
```
*> summary(mCat2.glm)*

Call:  $glm(formula = VOL ~ METHOD + CAT, family = gaussian, data = data)$ Deviance Residuals: 1 2 3 4 5 6 7 8 -4.032 4.097 2.565 2.839 -2.306 -3.694 -2.903 3.435 Coefficients: Estimate Std. Error t value Pr(>|t|) (Intercept) 36.645 4.615 7.941 0.00051 \*\*\* METHODB -10.597 3.154 -3.360 0.02011 \* CAT -1.742 2.995 -0.582 0.58601 --- Signif. codes: 0 ,\*\*\*, 0.001 ,\*\*, 0.01 ,\*, 0.05 ,., 0.1 , , 1 (Dispersion parameter for gaussian family taken to be 17.37419) Null deviance: 345.875 on 7 degrees of freedom Residual deviance: 86.871 on 5 degrees of freedom AIC: 49.783 Number of Fisher Scoring iterations: 2

Ted' se koeficient METHOD stává významným, ale významnost CAT se neprokázala. Ještě zjistěme, zda jednodušší model příliš nezvýšil devianci.

*> anova(mCat.glm, mCat2.glm, test = "F")*

Analysis of Deviance Table

```
Model 1: VOL ~ METHOD * CAT
Model 2: VOL ~ METHOD + CAT
 Resid. Df Resid. Dev Df Deviance F Pr(>F)
1 4 85.345
2 5 86.871 -1 -1.5255 0.0715 0.8024
```
 $Z$  výsledků je patrné, že významné zhoršení modelu se neprokázalo (viz p–hodnota  $Pr(\geq F)$ ).

Na závěr ještě prozkoumejme, jak dopadne model, když budeme uvažovat obě kovariáty.

```
> mTempCat.glm <- glm(VOL ~ METHOD * (TEMP + CAT), data, family = gaussian)
> model.matrix(mTempCat.glm)[, ]
```
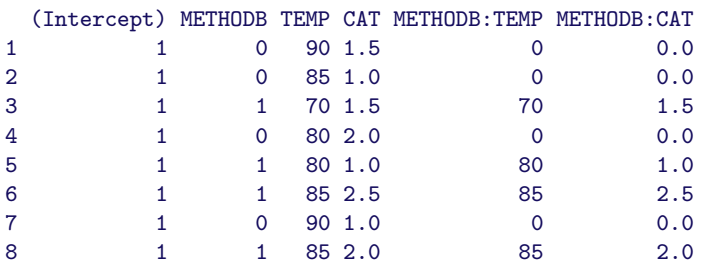

```
> summary(mTempCat.glm)
Call:
glm(formula = VOL ~ KMF0D ~ * (TEMP + CAT), family = gaussian,data = data)Deviance Residuals:
     1 2 3 4 5 6 7 8
0.6667 0.6667 0.6190 -0.3333 -1.8571 -3.0952 -1.0000 4.3333
Coefficients:
          Estimate Std. Error t value Pr(>|t|)
(Intercept) 136.3333 61.8279 2.205 0.158
METHODB -94.5714 68.2295 -1.386 0.300
TEMP -1.0667 0.6464 -1.650 0.241
CAT -7.3333 6.4644 -1.134 0.374
METHODB:TEMP 0.8571 0.7620 1.125 0.378
METHODB:CAT 6.1905 7.8311 0.791 0.512
(Dispersion parameter for gaussian family taken to be 17.09524)
   Null deviance: 345.875 on 7 degrees of freedom
Residual deviance: 34.190 on 2 degrees of freedom
AIC: 48.323
Number of Fisher Scoring iterations: 2
> anova(mTempCat.glm, test = "F")
Analysis of Deviance Table
Model: gaussian, link: identity
Response: VOL
Terms added sequentially (first to last)
         Df Deviance Resid. Df Resid. Dev F Pr(>F)
NULL 7 345.88
METHOD 1 253.125 6 92.75 14.8068 0.06138.
TEMP 1 30.179 5 62.57 1.7653 0.31528
CAT 1 2.590 4 59.98 0.1515 0.73462
METHOD:TEMP 1 15.108 3 44.87 0.8838 0.44641
METHOD:CAT 1 10.683 2 34.19 0.6249 0.51208
---
Signif. codes: 0, ***, 0.001, **, 0.01, *, 0.05, ., 0.1, , 1
```
Tentokrát přestaly být významné všechny parametry. Vzhledem k tomu, že máme 8 pozorování a 6 neznámých parametrů, hned si uvědomíme, že jsme to se složitostí modelu přehnali.

Z předchozí analýzy je vidět, jak mnoho kroků i pro tak jednoduchá data jsme museli provést při hledání optimálního modelu, a to nám pořád není jasné, který model by byl nejvhodnější.

V jazyku R je naštěstí k dispozici stepwise procedura (příkaz step()), pomocí které lze model nalézt automaticky. Děje se tak pomocí AIC kritéria (Akaikeovo informační kritérium), které je vypočteno na základě deviace a počtu regresorů. Čím je nižší hodnota AIC, tím je model vhodnější.

Nejprve vytvoříme nulový model pomocí formule VOL ~ 1.

```
> summary(mNULL <- glm(VOL ~ 1, data, family = gaussian))
```

```
Call:
glm(formula = VOL " 1, family = gaussian, data = data)Deviance Residuals:
   Min 1Q Median 3Q Max
-10.625 -3.625 -0.625 4.375 10.375Coefficients:
           Estimate Std. Error t value Pr(>|t|)
(Intercept) 28.625 2.485 11.52 8.37e-06 ***
---
Signif. codes: 0 ,***, 0.001 ,**, 0.01 ,*, 0.05 ,., 0.1 , , 1
(Dispersion parameter for gaussian family taken to be 49.41071)
   Null deviance: 345.88 on 7 degrees of freedom
Residual deviance: 345.88 on 7 degrees of freedom
AIC: 56.836
Number of Fisher Scoring iterations: 2
```
V příkazu step() uvedeme vedle nulového modelu i nejbohatší model, který chceme uvažovat. Pokud neuvedeme jinak, stepwise procedura bude na základě AIC kritéria přidávat a ubírat proměnné tak dlouho, dokud další změna nepřinese zlepšení AIC kritéria. Každý krok je komentován.

```
> s0m0 <- step(mNULL, scope = ~METHOD * (TEMP + CAT))
Start: AIC=56.84
VOL ~ 1
       Df Deviance AIC
+ METHOD 1 92.75 48.307
<none> 345.88 56.836
+ CAT 1 282.99 57.231
+ TEMP 1 334.00 58.557
Step: AIC=48.31
VOL ~ METHOD
       Df Deviance AIC
+ TEMP 1 62.57 47.158
<none> 92.75 48.307
+ CAT 1 86.87 49.783
```

```
- METHOD 1 345.88 56.836
Step: AIC=47.16
VOL ~ METHOD + TEMP
           Df Deviance AIC
<none> 62.57 47.158
- TEMP 1 92.75 48.307
+ METHOD:TEMP 1 57.33 48.459
+ CAT 1 59.98 48.820
- METHOD 1 334.00 58.557
```
Všimněme si, že jednou z možných změn je také žádná změna, označeno <none>, to znamená, že jde o porovnání se současným stavem.

V prvním kroku lze proměnné pouze přidávat a je vidět, že pouze přidáním proměnné METHOD se kritérium AIC zlepšilo. Dostali jsme model s formulí VOL ~ METHOD.

V druhém kroku lze přidávat i odebírat proměnné (tedy jednu proměnnou METHOD). Ukazuje se, že pouze přidáním proměnné TEMP se AIC kritérium zlepší. Výsledkem tohoto kroku je model s formulí VOL ~ METHOD + TEMP.

Ve třetím kroku opět lze ubírat a přidávat proměnné. Ale ukáže se, že žádná změna nepřínáší zlepšení AIC, proto procedura končí a jako optimální je vybrán model s formulí VOL ~ METHOD + TEMP.